# epati

### Alcatel LACP Configuration

Product: Antikor v2 - Next Generation Firewall Configuration Examples

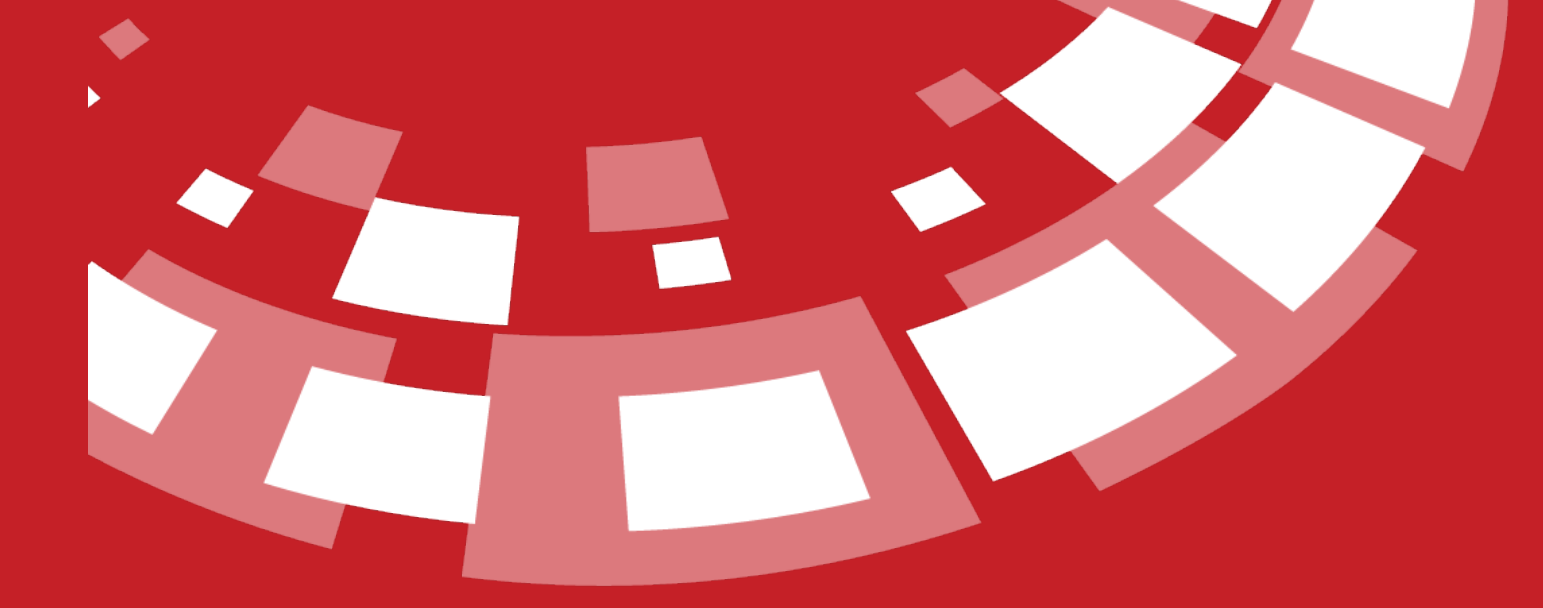

www.epati.com.tr

## epati **Alcatel LACP Configuration**

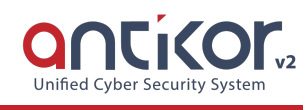

#### **Summary**

For Antikor lan line, 2 piece 1GBit/sn load-balanced and will serve as a backup. 3Com switch is working as a backbone.

**Link Aggregation Control Protocol ( LACP ) :**It is a protocol that enables simultaneous operation of multiple uplinks to provide higher bandwidth and redundant connection between two switches.

#### **Network Şeması**

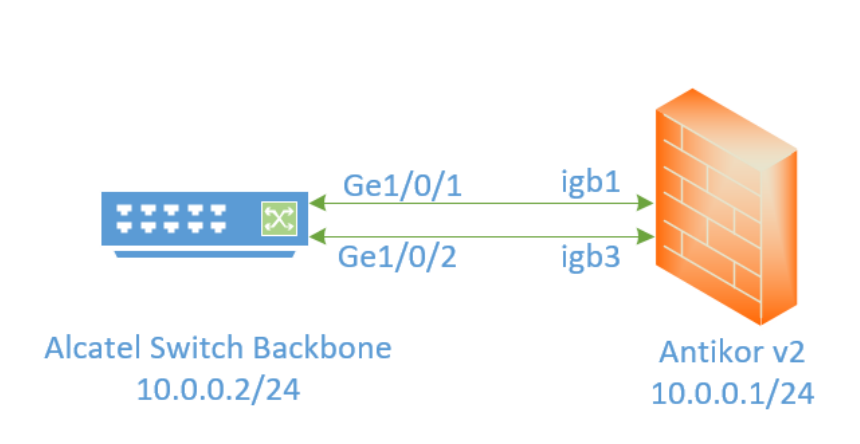

#### **Configuration**

The desired Ethernet ports are entered into the member Ethernet field.

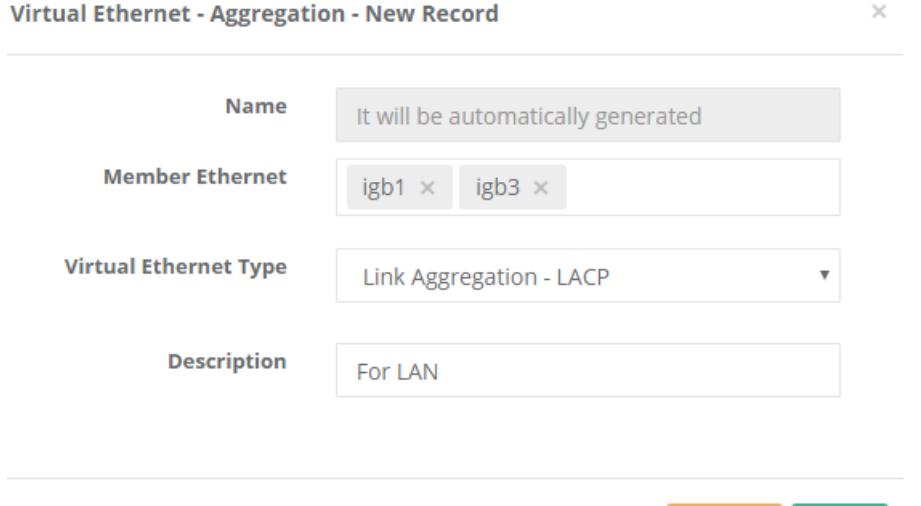

**图 Save** 

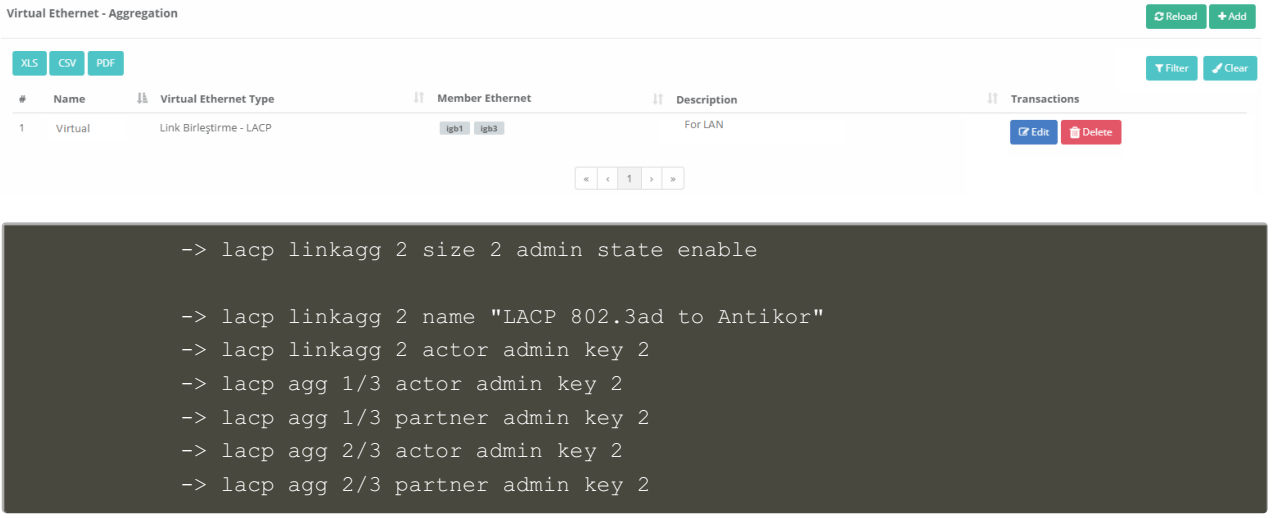

#### Antikor

The necessary VLANs and Routing operations were performed on the Antikor side.

#### **Testing**

The "show linkagg agg 2" command is used to check the LACP settings.

```
-> show linkagg agg 2
 Dynamic Aggregate
   SNMP Id : 40000002,
   Aggregate Number : 2,
   SNMP Descriptor : Dynamic Aggregate Number 2 ref 40000002 size 8,
   Name : ,
   Admin State : ENABLED,
   Operational State : UP,
   Aggregate Size : 8,
   Number of Selected Ports : 8,
   Number of Reserved Ports : 8,
   Number of Attached Ports : 8,
   Primary Port : 1/1,
LACP
   MACAddress : [00:1f:cc:00:00:00],
   Actor System Id : [00:20:da:81:d5:b0],
   Actor System Priority : 0,
   Actor Admin Key : 5,
   Actor Oper Key : 0,
   Partner System Id : [00:20:da:81:d5:b1],
   Partner System Priority : 0,
   Partner Admin Key : 5,
   Partner Oper Key : 0
```
For Antikor v2 LACP settings Antikor v2 LACP [Configuration](http://kb.epati.com.tr/configuration-examples/antikor-v2-next-generation-firewall/switch/Antikor-v2-lacp-configuration/) follow the documents.

#### **Troubleshooting**

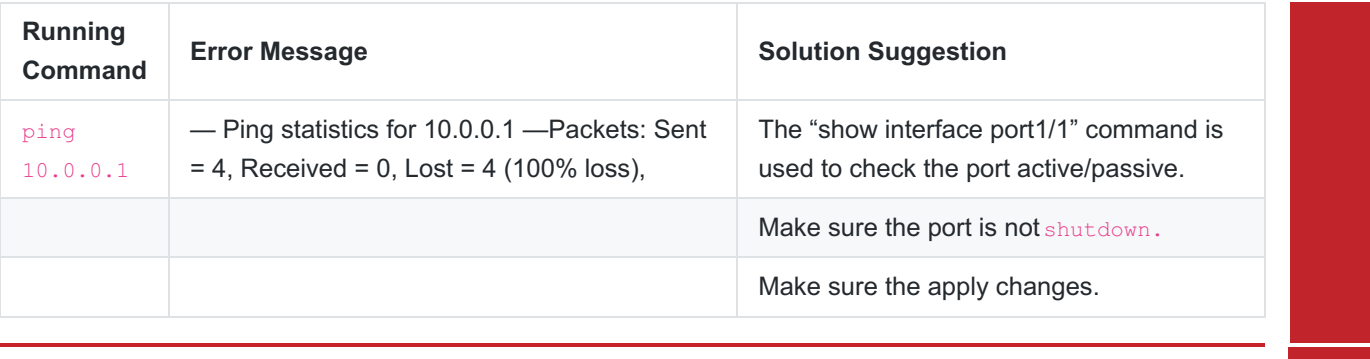

ePati Cyber Security Technologies Inc.<br>Mersin Universitesi Ciftlikkoy Kampusu Teknopark Idari Binasi Kat: 4 No: 411<br>Zip Code: 33343 Yenisehir / MERSIN / TURKIYE

www.epati.com.tr Minfo@epati.com.tr  $\bigcup$  +90 324 361 02 33  $\bigoplus$  +90 324 361 02 39

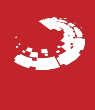